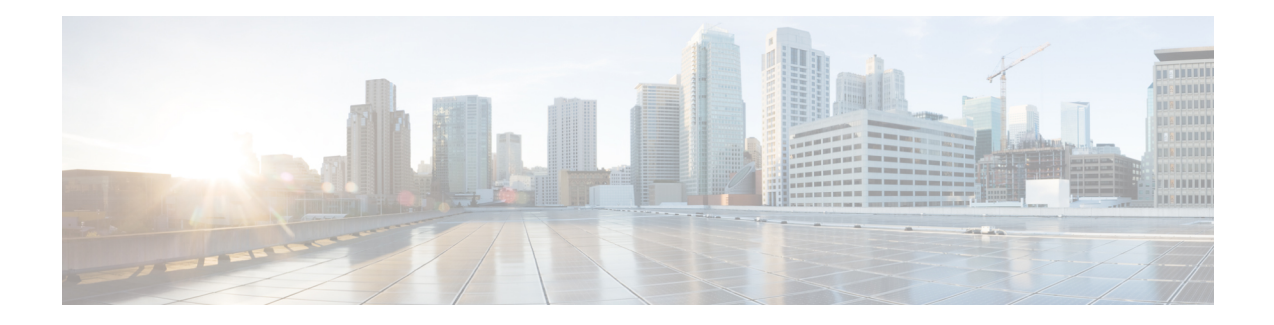

# **Monitoring PPPoE Sessions with SNMP**

The PPPoE Session Count Management Information Base feature provides the ability to use Simple Network Management Protocol (SNMP) to monitor in real time the number of PPP over Ethernet (PPPoE) sessions configured on permanent virtual circuits (PVCs) and on a router.

The SNMP Traps for PPPoE Session Limits feature provides SNMP MIB support for the PPPoE session limits and generates notifications in case the limits are reached.

This MIB also supports two SNMP traps that generate notification messages when a PPPoE session-count threshold is reached on any PVC or on the router. The PPPoE session-count thresholds can be configured using the **sessions max limit** and **pppoe max-sessions** commands.

- [Prerequisites](#page-0-0) for Monitoring PPPoE Sessions with SNMP, on page 1
- [Restrictions](#page-0-1) for Monitoring PPPoE Sessions with SNMP, on page 1
- [Information](#page-1-0) About Monitoring PPPoE Sessions with SNMP, on page 2
- How to Configure [Monitoring](#page-2-0) of PPPoE Sessions with SNMP, on page 3
- [Configuration](#page-12-0) Examples for Monitoring PPPoE Sessions with SNMP, on page 13
- [Where](#page-13-0) to Go Next, on page 14
- Additional [References,](#page-14-0) on page 15
- Feature [Information](#page-15-0) for Monitoring PPPoE Sessions with SNMP, on page 16

## <span id="page-0-1"></span><span id="page-0-0"></span>**Prerequisites for Monitoring PPPoE Sessions with SNMP**

- You must understand the concepts described in the Preparing for Broadband Access Aggregation module.
- PPPoE sessions must be established using the procedures in the Providing Protocol Support for Broadband Access Aggregation of PPPoE Session s module.

# **Restrictions for Monitoring PPPoE Sessions with SNMP**

The **snmp-server enable traps pppoe** command enables SNMP traps only. It does not support inform requests.

## <span id="page-1-0"></span>**Information About Monitoring PPPoE Sessions with SNMP**

### **Network Management Protocol**

SNMP is a network management protocol used almost exclusively in TCP/IP networks. SNMP provides a means to monitor and control network devices and to manage configurations, statistics collection, performance, and security. SNMP version 2 supports centralized and distributed network management strategies and includes improvements in the Structure of Management Information (SMI), protocol operations, management architecture, and security.

### **PPPoE Session Count MIB**

*A MIB is a database of network managementinformation thatis used and maintained by a network management protocol, such as SNMP. The value of a MIB object can be changed or retrieved using SNMP commands, usually through a network management system.*

The PPPoE Session Count MIB uses two SNMP traps that generate notification messages when a PPPoE session-count threshold is reached on any PVC or on the router. The PPPoE session-count thresholds can be configured using the **sessions max limit** and **pppoe max-sessions** commands. You can also set per-MAC session and IWF limits for a PPPoE session, per-MAC throttle rate limit for a PPPoE session, per-VLAN session configuration limit, per-VLAN throttle rate limit, per-VC session configuration limit, and per-VC throttle rate limit configuration limit.

The table below describes the objects and tables supported by the PPPoE Session-Count MIB. For a complete description of the MIB, see the PPPoE Sessions Management MIB file CISCO-PPPOE-MIB.my, available through Cisco.com at the following URL: [http://tools.cisco.com/ITDIT/MIBS/servlet/index.](http://tools.cisco.com/ITDIT/MIBS/servlet/index)

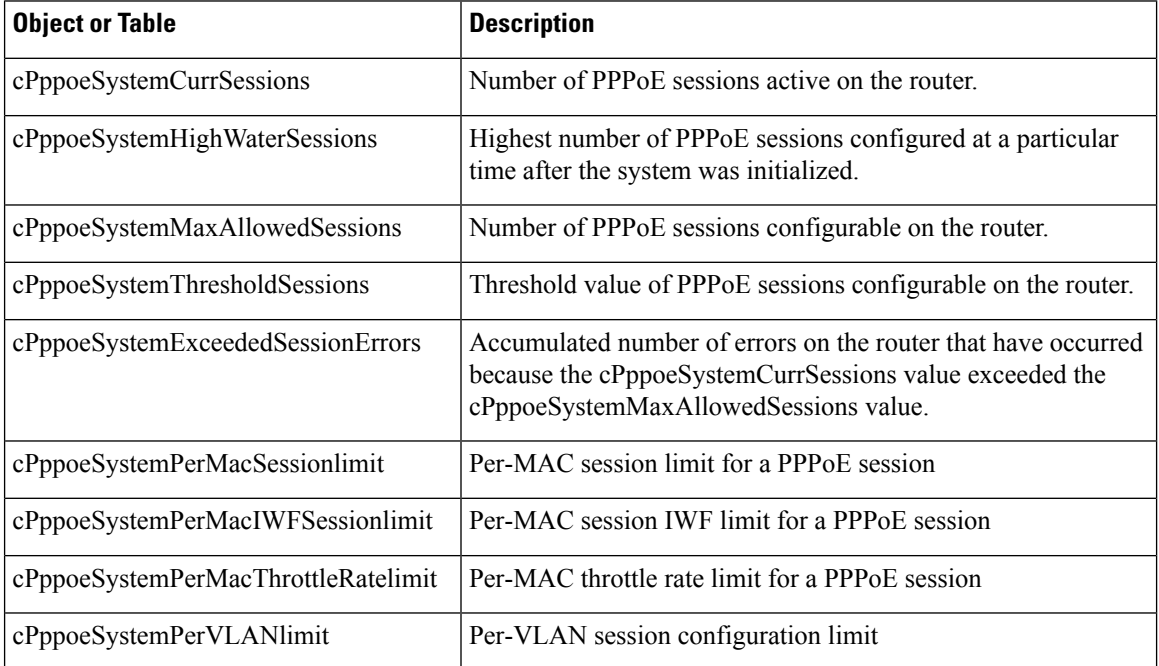

#### **Table 1: PPPoE Session Count MIB Objects and Tables**

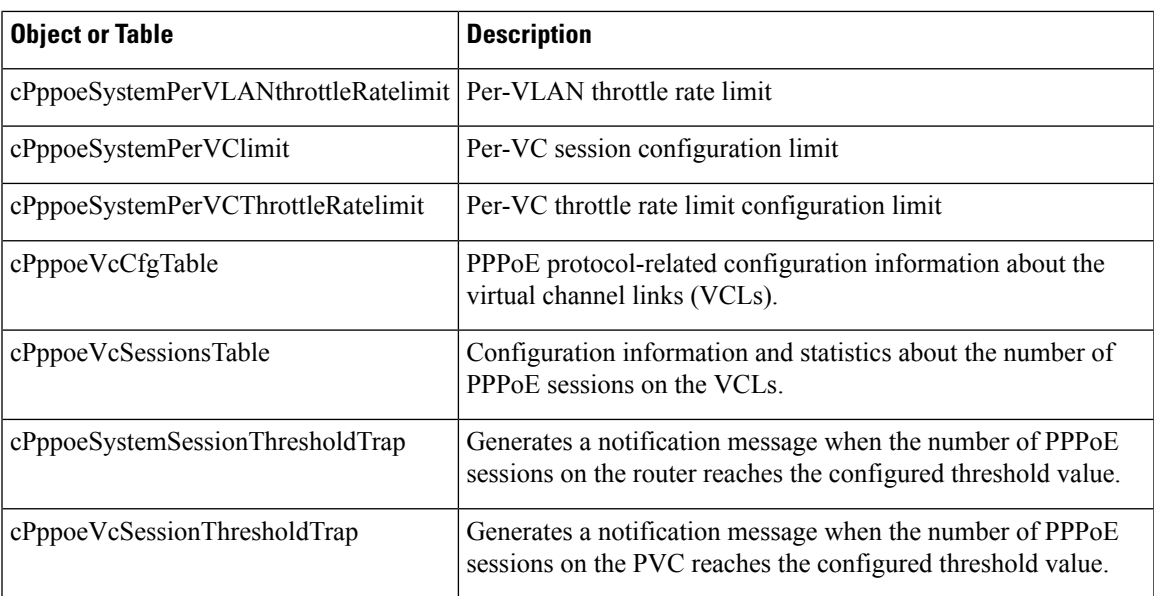

### **Benefits of Monitoring PPPoE Sessions with SNMP**

The monitoring of PPPoE sessions with SNMP provides the following benefits:

- It helps manage the number of PPPoE sessions configured on a router or PVC by sending notification messages when the PPPoE session threshold has been reached.
- It provides a way of tracking PPPoE session information over time.

# <span id="page-2-0"></span>**How to Configure Monitoring of PPPoE Sessions with SNMP**

## **Configuring the PPPoE Session-Count Threshold for the Router**

Perform this task to configure the PPPoE session-count threshold for the router.

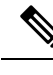

**Note**

The **sessions max limit** command is available only if you configure the **bba-group pppoe** command using the **global** keyword.

#### **SUMMARY STEPS**

- **1. enable**
- **2. configure terminal**
- **3. snmp-server enable traps pppoe**
- **4. bba-group pppoe** {*group-name* | **global**}
- **5. sessions max limit** *session-number* [**threshold** *threshold-value*]
- **6. virtual-template** *template-number*

I

- **7. end**
- **8. more system:running-config**

#### **DETAILED STEPS**

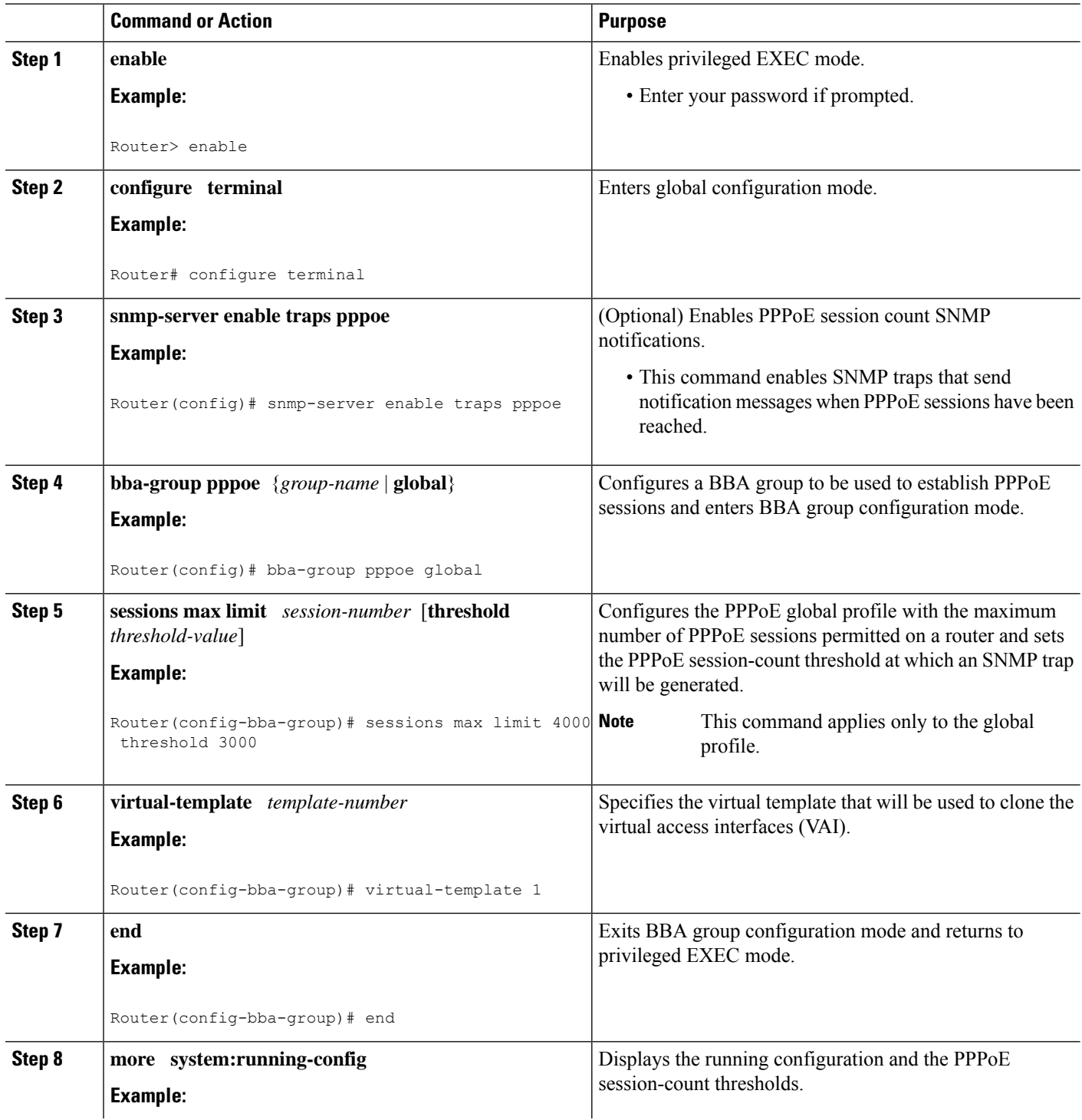

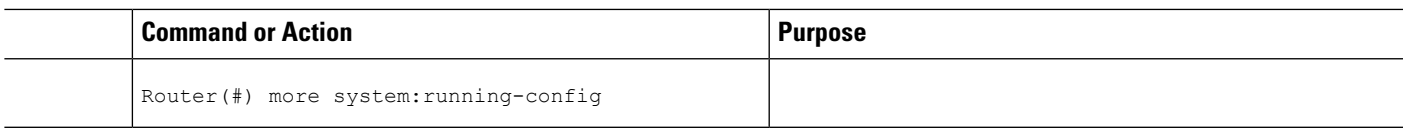

### **Configuring the PPPoE Session-Count Threshold for a PVC**

Perform this task to configure the PPPoE session-count threshold for a PVC.

#### **SUMMARY STEPS**

- **1. enable**
- **2. configure terminal**
- **3. snmp-server enable traps pppoe**
- **4. interface atm** *slot* **/** *subslot* **/** *port* [.*subinterface*] [**multipoint** | **point-to-point**]
- **5. pvc** [*name*] *vpi* **/** *vci*
- **6. pppoe max-sessions** *number-of-sessions* [**threshold-sessions** *number-of-sessions*]
- **7. protocol pppoe**
- **8. end**
- **9. more system:running-config**

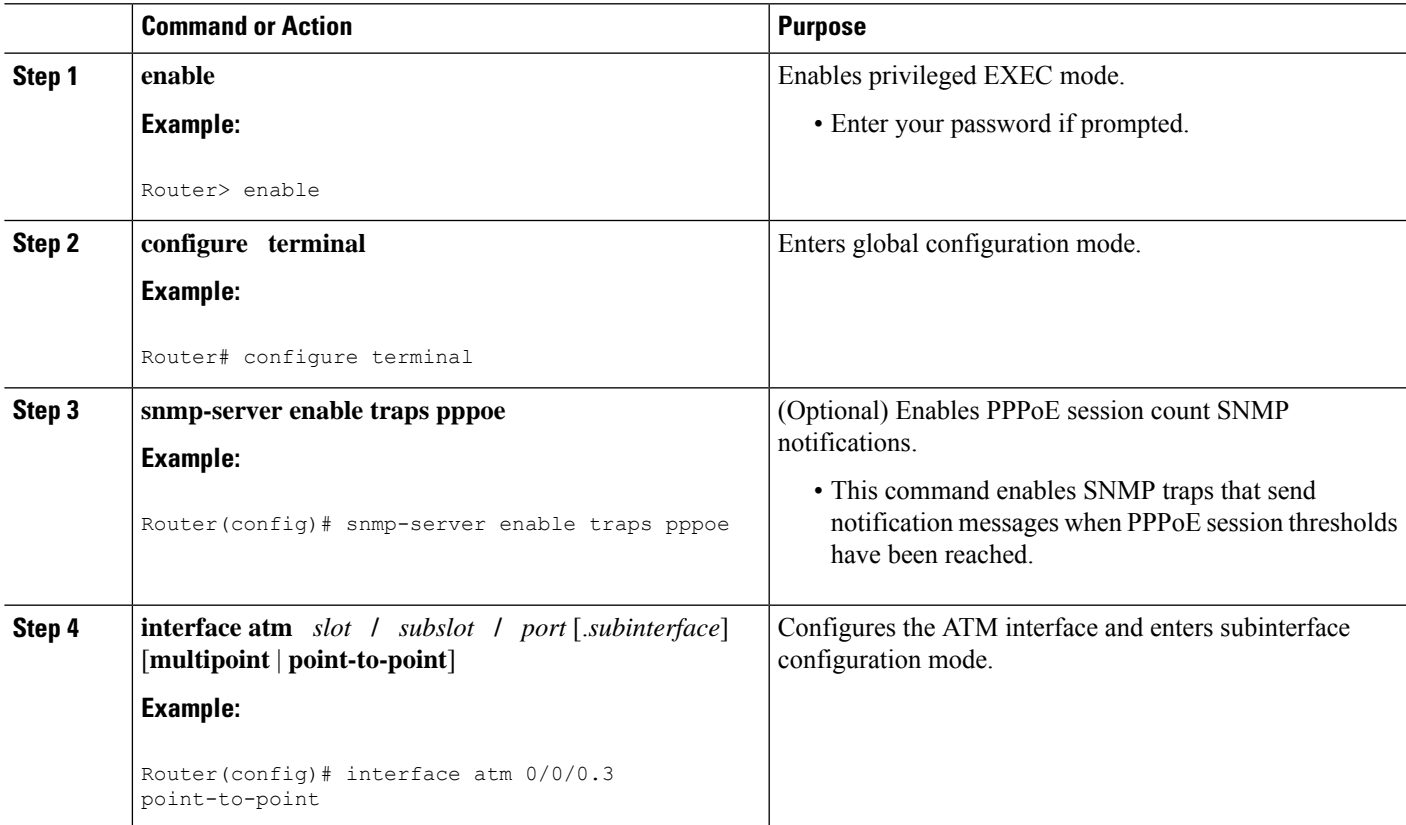

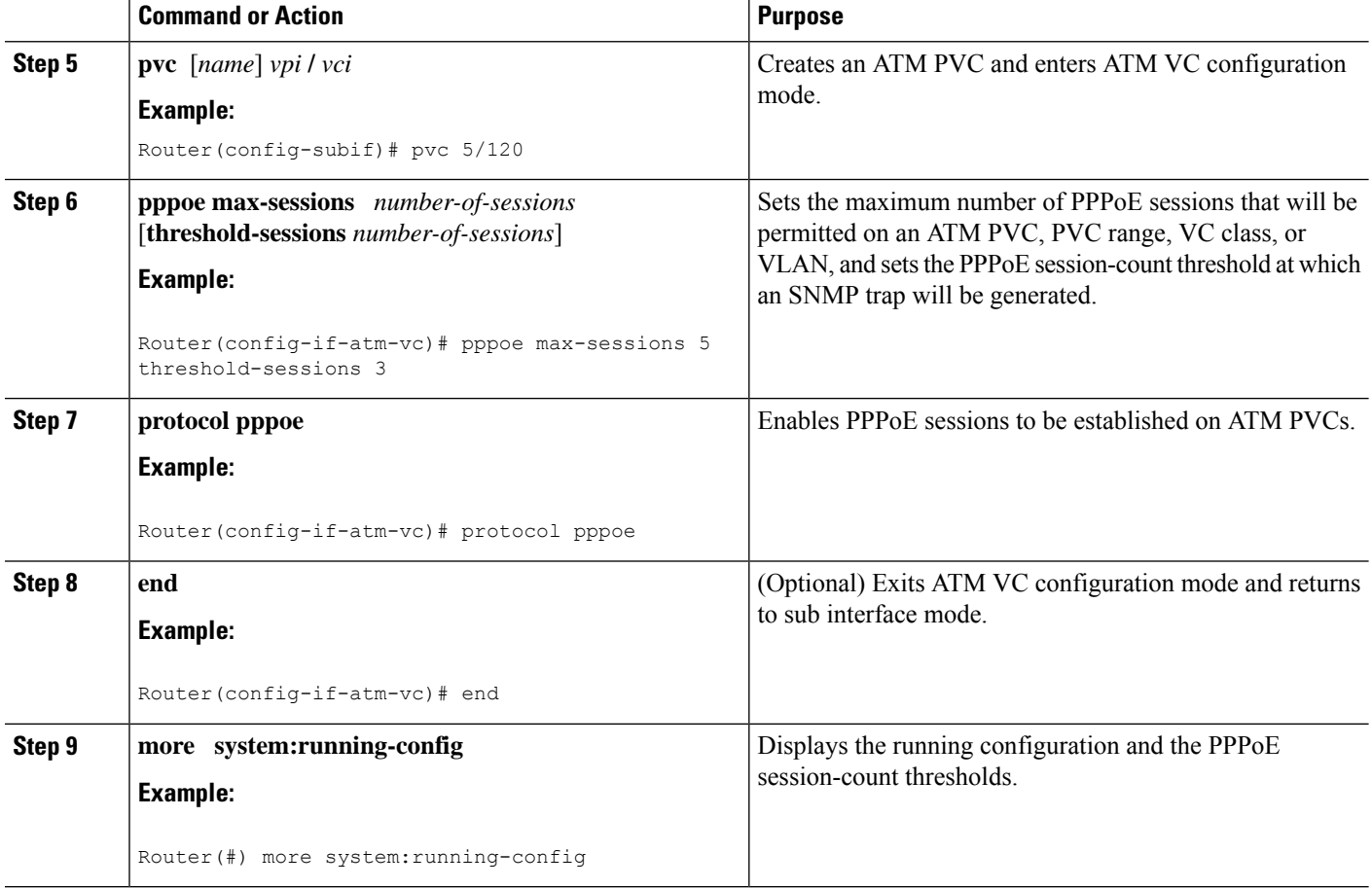

## **Configuring the PPPoE Session-Count Threshold for a VC Class**

Perform this task to configure the PPPoE session-count threshold for a VC class.

#### **SUMMARY STEPS**

- **1. enable**
- **2. configure terminal**
- **3. snmp-server enable traps pppoe**
- **4. vc-class atm** *name*
- **5. pppoe max-sessions** *number-of-sessions* [**threshold-sessions** *number-of-sessions*]
- **6. protocol pppoe** [**group** *group-name* | **global**]
- **7. end**
- **8. more system:running-config**

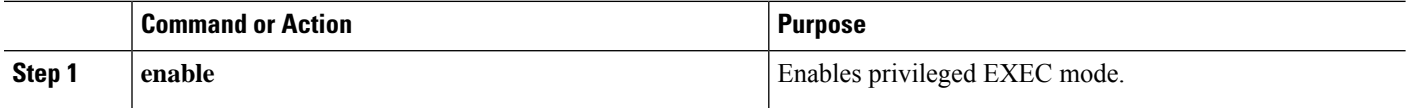

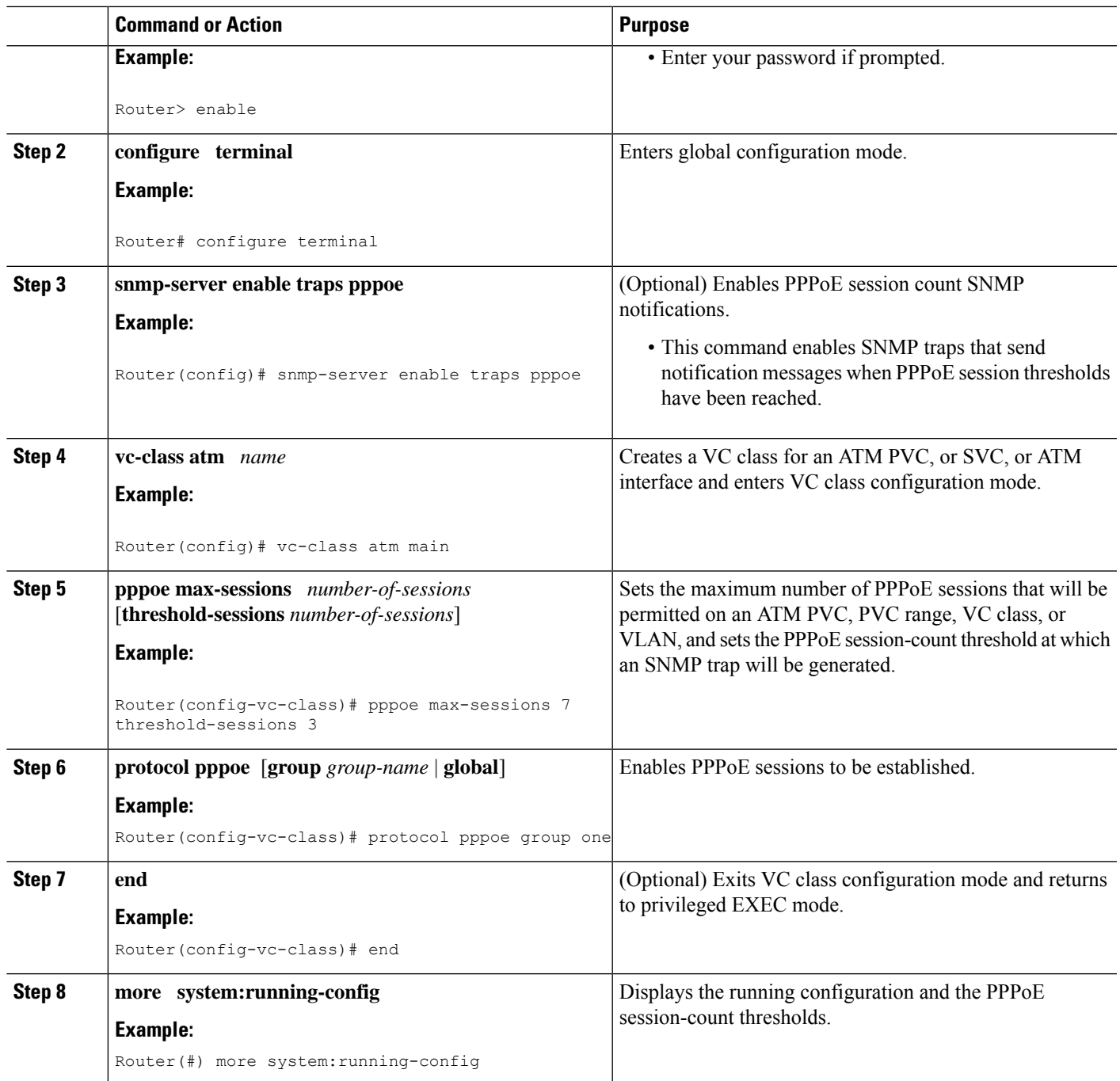

# **Configuring the PPPoE Session-Count Threshold for an ATM PVC Range**

#### **SUMMARY STEPS**

- **1. enable**
- **2. configure terminal**
- **3. snmp-server enable traps pppoe**
- **4. interface atm** *slot* **/** *subslot* **/** *port* [*.subinterface*] [**multipoint** | **point-to-point**]
- **5. range** [*range-name*] **pvc** *start-vpi* **/** *start-vci end-vpi* **/** *end-vci*
- **6. pppoe max-sessions** *number-of-sessions* [**threshold-sessions** *number-of-sessions*]
- **7. protocol pppoe** [**group** *group-name* | **global**]
- **8. end**
- **9. more system:running-config**

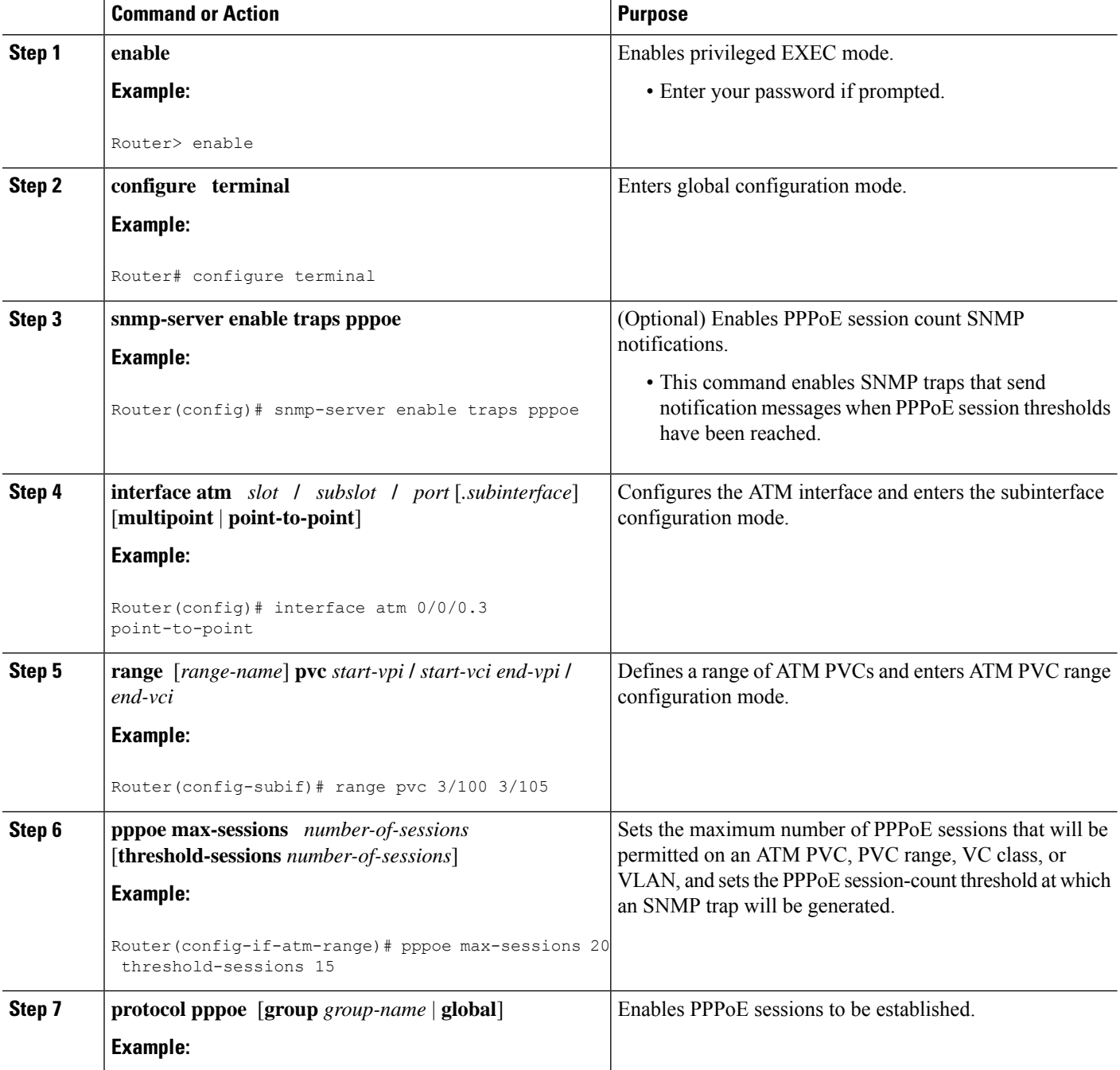

Ш

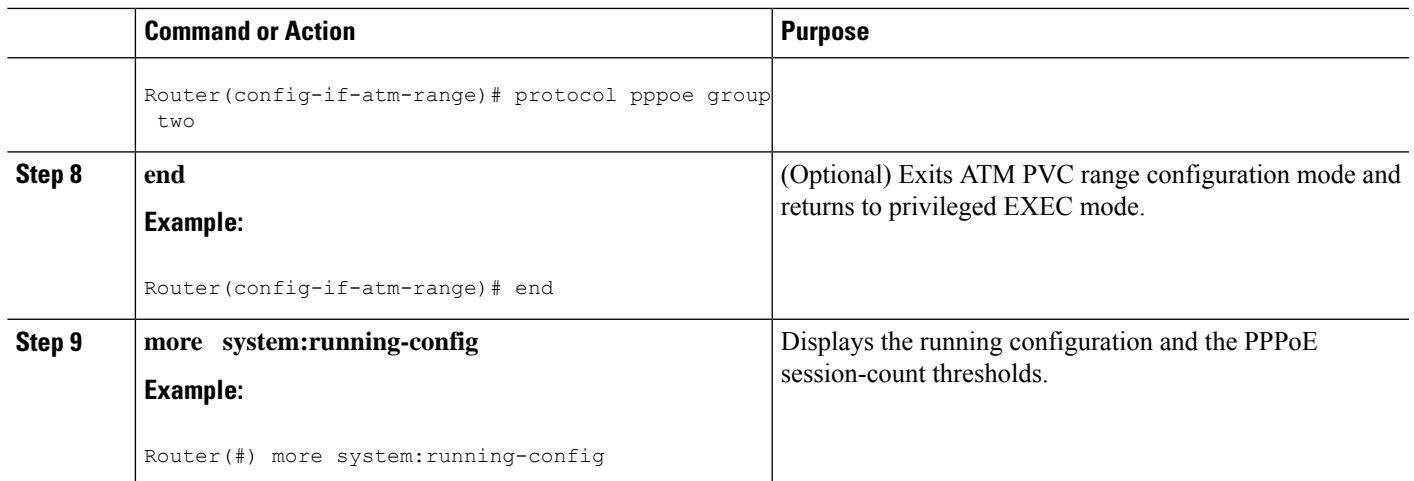

## **Configuring the PPPoE Session-Count Threshold for an Individual PVC Within a Range**

Perform this task to configure the PPPoE session-count threshold for an individual PVC within an ATM PVC range.

#### **SUMMARY STEPS**

- **1. enable**
- **2. configure terminal**
- **3. snmp-server enable traps pppoe**
- **4. interface atm** *slot* **/** *subslot* **/** *port* [.*subinterface*] [**multipoint** | **point-to-point**]
- **5. range** [*range-name*] **pvc** *start-vpi* **/** *start-vci end-vpi* **/**end-vci
- **6. pvc-in-range** [*pvc-name*] [*vpi* **/** *vci*]
- **7. pppoe max-sessions** *number-of-sessions* [**threshold-sessions** *number-of-sessions*]
- **8. end**
- **9. more system:running-config**

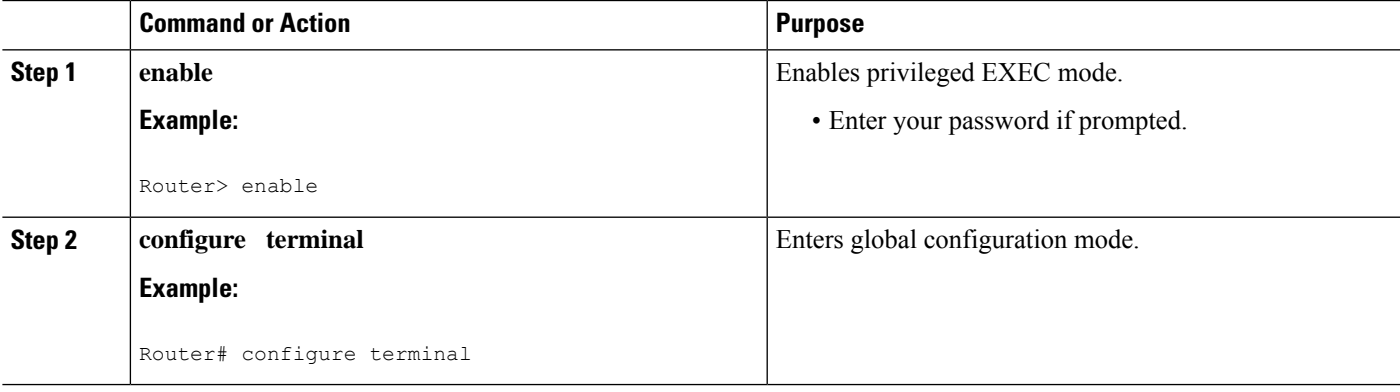

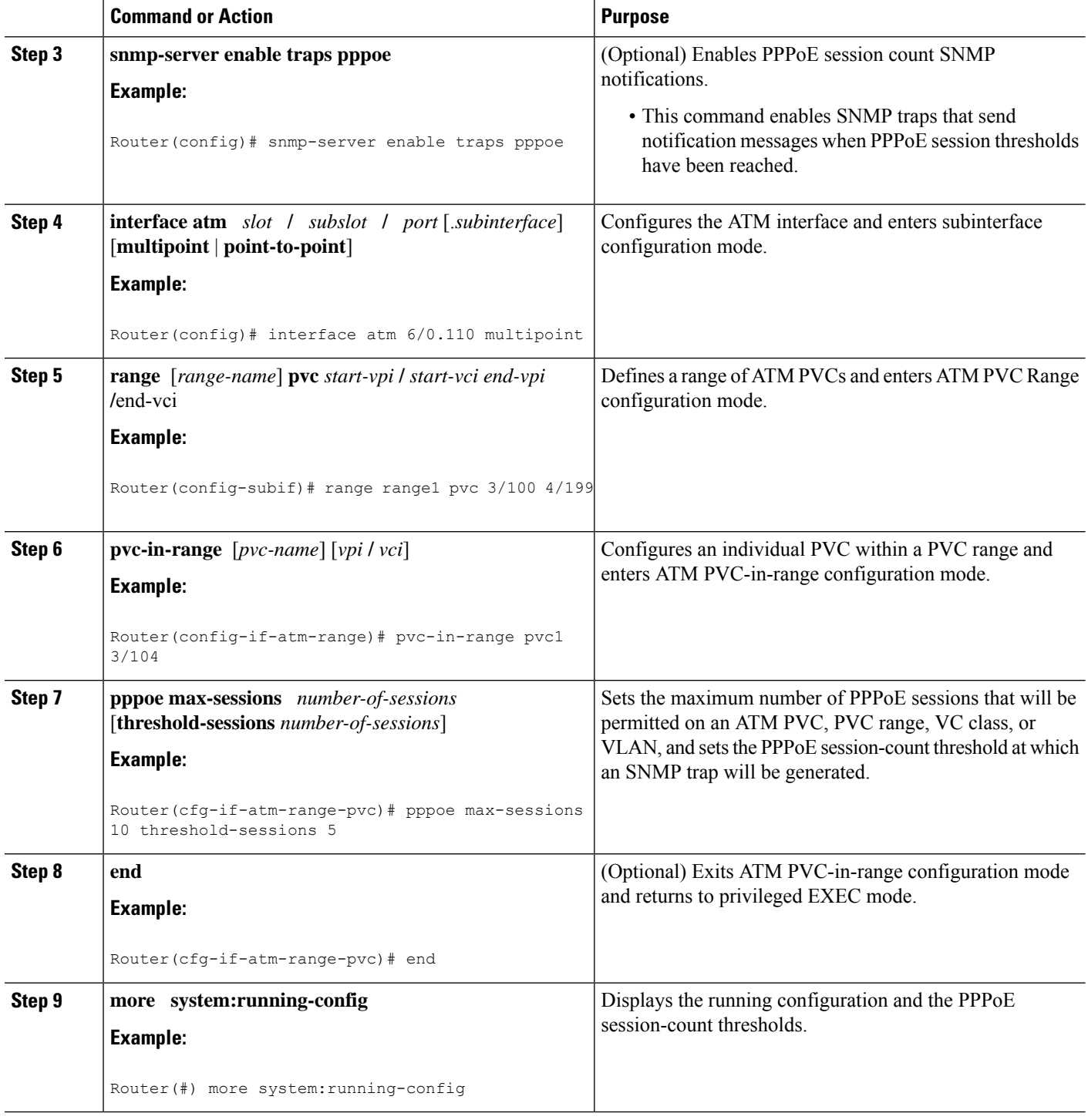

## **Monitoring and Maintaining PPPoE Session Counts and SNMP Notifications**

Perform the following task to monitor PPPoE sessions counts and SNMP notifications.

#### **SUMMARY STEPS**

- **1. enable**
- **2. debug snmp packets**
- **3. debug pppoe errors** [**rmac** *remote-mac-address* | **interface** *type number* [**vc** {[*vpi* **/**]*vci* | *vc-name*}] [**vlan** *vlan-id*]]
- **4. debugpppoe** events [**rmac** *remote-mac-address* |**interface** *type number* [**vc** {[*vpi***/**]*vci*| *vc-name*}] [**vlan** *vlan-id*]]
- **5. show vpdn session**
- **6. show pppoe session**

#### **DETAILED STEPS**

#### **Step 1 enable**

Use this command to enable privileged EXEC mode. Enter your password when prompted.

#### **Example:**

Router> **enable**

#### **Step 2 debug snmp packets**

Use this command to display information about every SNMP packet sent or received by the router:

#### **Example:**

```
Router# debug snmp packets
SNMP: Packet received via UDP from 192.0.2.11 on GigabitEthernet1/0
SNMP: Get-next request, reqid 23584, errstat 0, erridx 0
sysUpTime = NULL TYPE/VALUE
system.1 = NULL TYPE/VALUE
system.6 = NULL TYPE/VALUE
SNMP: Response, reqid 23584, errstat 0, erridx 0
sysUpTime.0 = 2217027
system.1.0 = Cisco Internetwork Operating System Software
system.6.0 =SNMP: Packet sent via UDP to 192.0.2.11
```
#### **Step 3** debug pppoe errors [rmac remote-mac-address | interface type number [vc  $\{[vpi/|vc|] | vclm| \}$  [vlan vlan-id]]

Use this command to display PPPoE protocol errors that prevent a session from being established or errors that cause an established session to be closed.

#### **Example:**

```
Router# debug pppoe errors interface atm 1/0.10
PPPoE protocol errors debugging is on
Router#
00:44:30:PPPoE 0:Max session count(1) on mac(00b0.c2e9.c470) reached.
00:44:30:PPPoE 0:Over limit or Resource low. R:00b0.c2e9.c470 L:ffff.ffff.ffff 0/101
ATM1/0.10
```
**Step 4** debug pppoe events [rmac *remote-mac-address* | interface *type number* [vc {[vpi /|vci | vc-name}] [vlan vlan-id]]

Use this command to display PPPoE protocol messages about events that are part of normal session establishment or shutdown:

Router# **debug pppoe events interface atm 1/0.10 vc 101**

#### **Example:**

PPPoE protocol events debugging is on Router# 00:41:55:PPPoE 0:I PADI R:00b0.c2e9.c470 L:ffff.ffff.ffff 0/101 ATM1/0.10 00:41:55:PPPoE 0:O PADO, R:00b0.c2e9.c470 L:0001.c9f0.0c1c 0/101 ATM1/0.10 00:41:55:PPPoE 0:I PADR R:00b0.c2e9.c470 L:0001.c9f0.0c1c 0/101 ATM1/0.10 00:41:55:PPPoE :encap string prepared 00:41:55:[3]PPPoE 3:Access IE handle allocated 00:41:55:[3]PPPoE 3:pppoe SSS switch updated 00:41:55:[3]PPPoE 3:AAA unique ID allocated 00:41:55:[3]PPPoE 3:No AAA accounting method list 00:41:55:[3]PPPoE 3:Service request sent to SSS 00:41:55:[3]PPPoE 3:Created R:0001.c9f0.0c1c L:00b0.c2e9.c470 0/101 ATM1/0.10 00:41:55:[3]PPPoE 3:State REQ\_NASPORT Event MORE\_KEYS 00:41:55:[3]PPPoE 3:O PADS R:00b0.c2e9.c470 L:0001.c9f0.0c1c 0/101 ATM1/0.10 00:41:55:[3]PPPoE 3:State START\_PPP Event DYN\_BIND 00:41:55:[3]PPPoE 3:data path set to PPP 00:41:57:[3]PPPoE 3:State LCP\_NEGO Event PPP\_LOCAL 00:41:57:PPPoE 3/SB:Sent vtemplate request on base Vi2 00:41:57:[3]PPPoE 3:State CREATE VA Event VA RESP 00:41:57:[3]PPPoE 3:Vi2.1 interface obtained 00:41:57:[3]PPPoE 3:State PTA\_BIND Event STAT\_BIND 00:41:57:[3]PPPoE 3:data path set to Virtual Access 00:41:57:[3]PPPoE 3:Connected PTA

#### **Step 5 show vpdn session**

Use this command to display information about active Level 2 Forwarding (L2F) protocol tunnel and message identifiers on a VPDN:

#### **Example:**

Router# **show vpdn session** %No active L2TP tunnels %No active L2F tunnels PPPoE Session Information Total tunnels 1 sessions 1 PPPoE Session Information SID RemMAC LocMAC Intf VASt OIntf VC 1 0010.7b01.2cd9 0090.ab13.bca8 Vi4 UP AT6/0 0/10

#### **Step 6 show pppoe session**

Use this command to display information about the currently active PPPoE sessions:

#### **Example:**

```
Router# show pppoe session
   3 sessions in LOCALLY_TERMINATED (PTA) State
   3 sessions total
Uniq ID PPPoE RemMAC Port VT VA State
       SID LocMAC VA-st Type
    1 1 0007.b3dc.a41c ATM0/3/1.100 1 Vi2.1 PTA
           001a.3045.0331 VC: 99/100 UP
    2 2 0007.b3dc.a41c ATM0/3/1.100 1 Vi2.2 PTA
           001a.3045.0331 VC: 99/100 UP
    3 3 0007.b3dc.a41c ATM0/3/1.100 1 Vi2.3 PTA
```
001a.3045.0331 VC: 99/100 UP Router#

# <span id="page-12-0"></span>**Configuration Examples for Monitoring PPPoE Sessions with SNMP**

### **Example: Configuring PPPoE Session-Count SNMP Traps**

The following example shows how to enable the router to send PPPoE session-count SNMP notifications to the host at the address 192.10.2.10:

```
snmp-server community public RW
snmp-server enable traps pppoe
snmp-server host 192.10.2.10 version 2c public udp-port 1717
```
### **Example: Configuring PPPoE Session-Count Threshold for the Router**

The following example shows a limit of 4000 PPPoE sessions configured for the router. The PPPoE session-count threshold is set at 3000 sessions, so when the number of PPPoE sessions on the router reaches 3000, an SNMP trap will be generated.

```
bba-group pppoe pppoe1
 sessions max limit 4000 threshold 3000
virtual-template 1
pppoe limit max-sessions 4000 threshold-sessions 3000
```
### **Example: Configuring PPPoE Session-Count Threshold for a PVC**

The following example shows a limit of five PPPoE sessions configured for the PVC. The PPPoE session-count threshold is set at three sessions, so when the number of PPPoE sessions on the PVC reaches three, an SNMP trap will be generated.

```
interface ATM 0/0/0
ip address 10.0.0.1 255.255.255.0
no atm ilmi-keepalive
pvc 5/120
 protocol ip 10.0.0.2 broadcast
 pppoe max-sessions 5 threshold-sessions 3
 protocol pppoe
```
### **Example: Configuring PPPoE Session-Count Threshold for a VC Class**

The following example shows a limit of seven PPPoE sessions configured for a VC class called "main." The PPPoE session-count threshold is set at three sessions, so when the number of PPPoE sessions for the VC class reaches three, an SNMP trap will be generated.

```
vc-class atm main
 protocol pppoe group global
vc-class atm global
 protocol pppoe
  pppoe max-sessions 7 threshold-sessions 3
```
### **Example: Configuring PPPoE Session-Count Threshold for a PVC Range**

The following example shows a limit of 20 PPPoE sessions configured for the PVC range. The PPPoE session-count threshold will also be 20 sessions because when the session-count threshold has not been explicitly configured, it defaults to the PPPoE session limit. An SNMP trap will be generated when the number of PPPoE sessions for the range reaches 20.

```
interface ATM 0/0/0.3 point-to-point
range pvc 3/100 3/105
 pppoe max-sessions 20 threshold-sessions 15
 protocol pppoe
```
### **PPPoE Session-Count Threshold for an Individual PVC Within a PVC Range Example**

The following example shows a limit of ten PPPoE sessions configured for pvc1. The PPPoE session-count threshold is set at three sessions, so when the number of PPPoE sessions for the PVC reaches three, an SNMP trap will be generated.

```
interface atm 6/0.110 multipoint
 range range1 pvc 100 4/199
 pvc-in-range pvc1 3/104
  pppoe max-sessions 10 threshold-sessions 3
```
## <span id="page-13-0"></span>**Where to Go Next**

- If you want to establish PPPoE session limits for sessions on a specific PVC or VLAN configured on an L2TP access concentrator, refer to the "Establishing PPPoE Session Limits per NAS Port" module.
- If you want to use service tags to enable a PPPoE server to offer PPPoE clients a selection of service during call setup, refer to the "Offering PPPoE Clients a Selection of Services During Call Setup" module.
- If you want to enable an L2TP access concentrator to relay active discovery and service selection functionality for PPPoE over an L2TP control channel to a LNS or tunnel switch, refer to the "Enabling PPPoE Relay Discovery and Service Selection Functionality" module.
- If you want to configure the transfer upstream of the PPPoX session speed value, refer to the "Configuring" Upstream Connection Speed Transfer" module.
- If you want to identify a physical subscriber line for RADIUS communication with a RADIUS server, refer to the "Identifying the Physical Subscriber Line for RADIUS Access and Accounting" module.
- If you want to configure a Cisco Subscriber Service Switch, refer to the "Configuring Cisco Subscriber Service Switch Policies" module.

# <span id="page-14-0"></span>**Additional References**

The following sections provide references related to monitoring PPPoE sessions with SNMP.

#### **Related Documents**

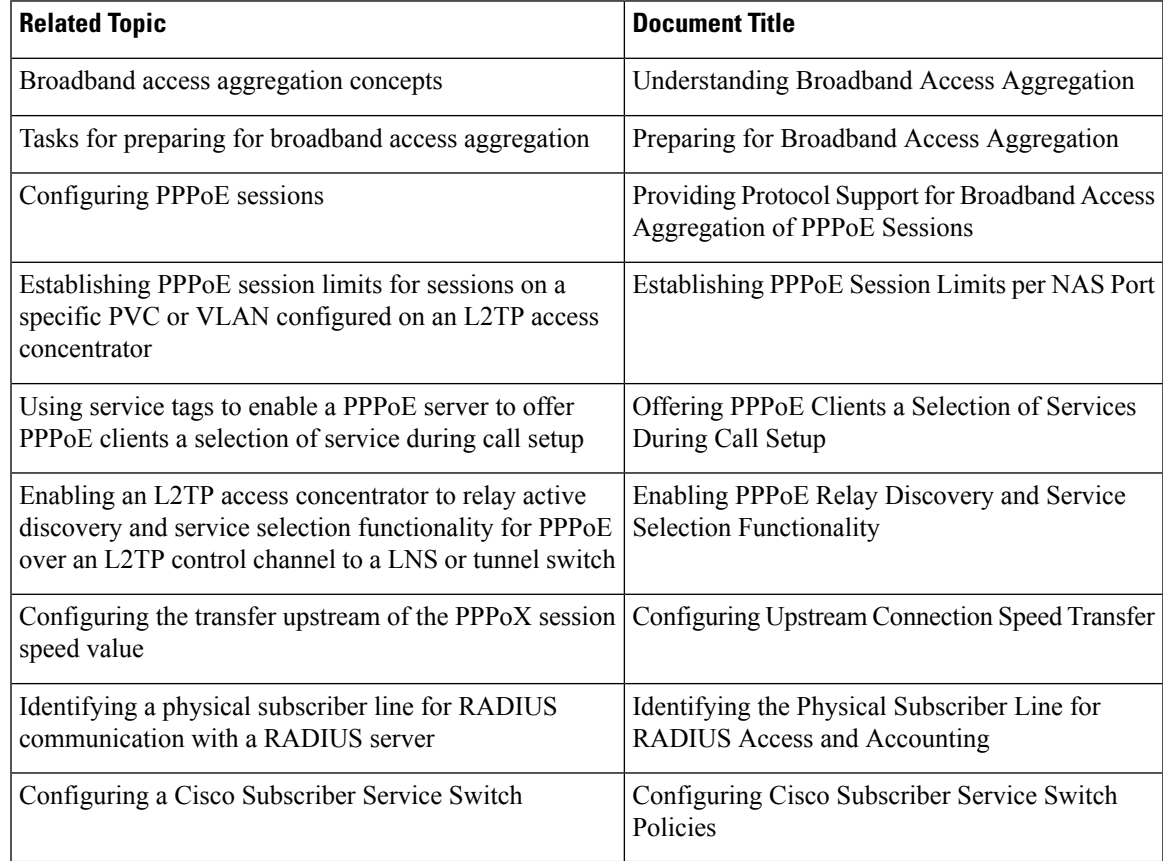

#### **Standards**

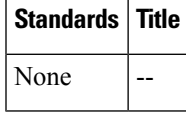

#### **MIBs**

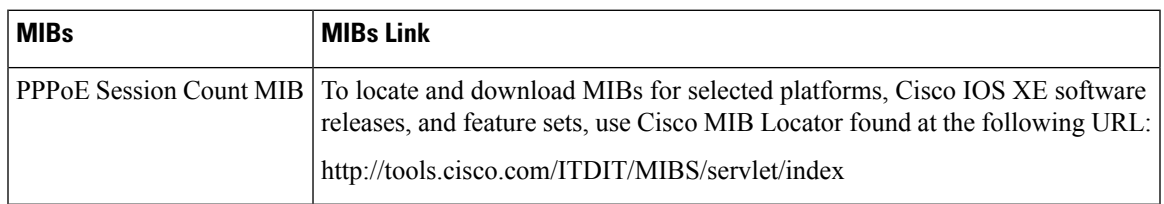

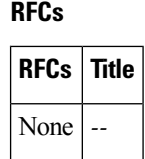

#### **Technical Assistance**

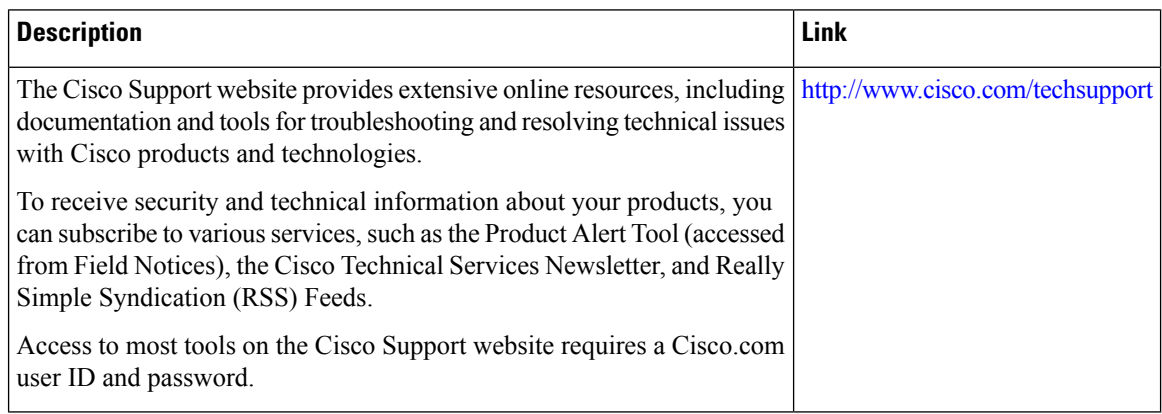

## <span id="page-15-0"></span>**Feature Information for Monitoring PPPoE Sessions with SNMP**

The following table provides release information about the feature or features described in this module. This table lists only the software release that introduced support for a given feature in a given software release train. Unless noted otherwise, subsequent releases of that software release train also support that feature.

Use Cisco Feature Navigator to find information about platform support and Cisco software image support. To access Cisco Feature Navigator, go to [www.cisco.com/go/cfn.](http://www.cisco.com/go/cfn) An account on Cisco.com is not required.

| l Feature Name                                       | <b>Releases</b>               | <b>Feature Configuration Information</b>                                                                                                    |
|------------------------------------------------------|-------------------------------|----------------------------------------------------------------------------------------------------|
| <b>PPPoE Session Count</b><br>MIB.                   | Cisco IOS XE<br>Release 2.5.0 | This feature was introduced on Cisco ASR 1000 Series<br>Aggregation Routers.                                                                                                    |
| <b>SNMP</b> Traps for<br><b>PPPOE Session Limits</b> | Cisco IOS XE<br>Release 2.6   | This feature provides the ability to use SNMP to monitor in<br>real time the number of PPP over Ethernet sessions configured<br>on PVCs and on a router. You can also retrieve information<br>from the MIB. |
|                                                      |                               | The SNMP Traps for PPPoE Session Limits feature<br>implements SNMP MIB support for the PPPoE session limits<br>and generates notifications in case the limits are reached.                                  |
|                                                      |                               | The following commands were introduced or modified:                                                                                                    |
|                                                      |                               | snmp-server enable traps pppoe                                                                                                    |

**Table 2: Feature Information for Monitoring PPPoE Sessions with SNMP**